# Changer le Logo quand on utilise DIR2BOOT

### [Gx-Wiki](http://tutoriaux.gueux-forum.net/index.php?title=DC_SOFTWARE_DIR2BOOT_LOGO )

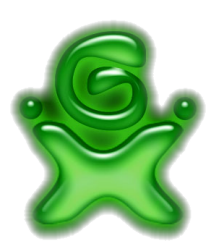

# **Sommaire**

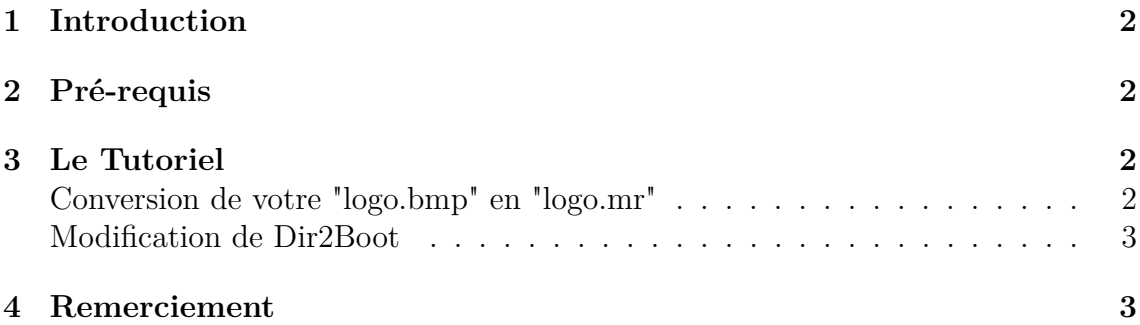

### <span id="page-1-0"></span>**1 Introduction**

Ce tutoriel explique comment avoir votre propre logo lors du chargement du CD quand vous utilisez **Dir2Boot**

# <span id="page-1-1"></span>**2 Pré-requis**

#### **Matériel :**

- Une image avec les caractéristiques suivantes :
	- format : bmp
	- couleurs inférieures ou égales à 128 couleurs
- de dimension maximale 320x90
- Le logiciel [Logo Inserter Dreamcast](http://gx-mod.com/tutoriaux/images/oldgen/DC/DIR2BOOT_Logo/logoinsertWIN_0.9_beta4.rar)
- Le logiciel [Dir2Boot](http://gx-mod.com/tutoriaux/images/oldgen/DC/CD_Autoboot/Dir2Boot.rar)

**Temps :** 5 minutes

**Difficulté :** Facile

# <span id="page-1-2"></span>**3 Le Tutoriel**

#### **Conversion de votre "logo.bmp" en "logo.mr"**

<span id="page-1-3"></span>Commencer par ouvrir le logiciel **Logo Inserter Dreamcast**.

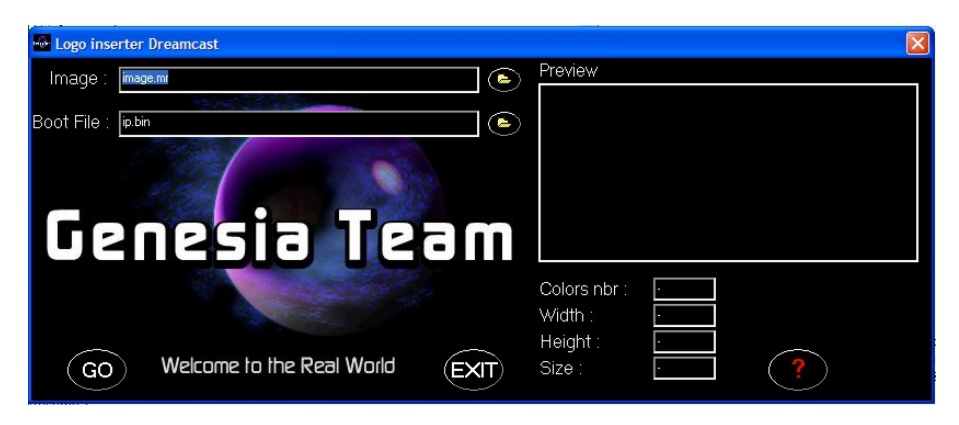

Cliquez sur le premier dossier

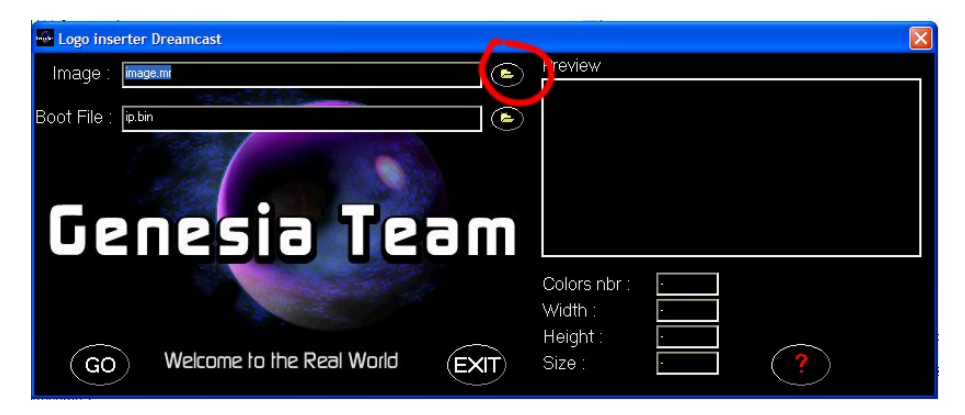

Choisissez alors votre "logo.bmp". Il apparaît alors dans la fenêtre "Aperçu" ainsi que ses caractéristiques.

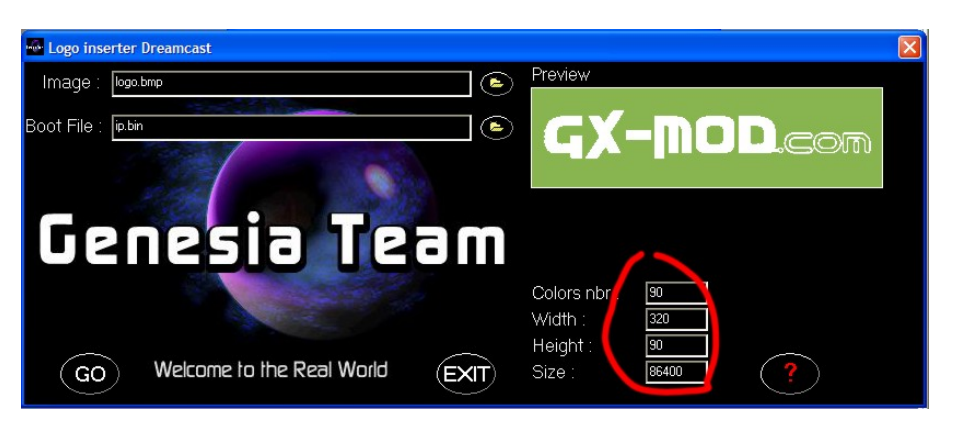

Si tout correspond cliquez sur "OK". Un message d'erreur apparaît, vous n'avez pas le choix, cliquez sur "OK".

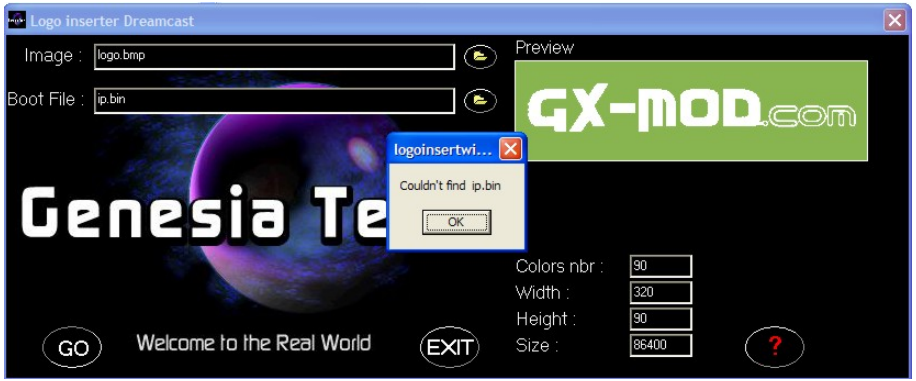

Le fichier "logo.mr" se trouve alors dans le même répertoire que "logo.bmp"

#### **Modification de Dir2Boot**

<span id="page-2-0"></span>Ouvrez le répertoire "Tools" de Dir2Boot. Copiez ici votre fichier "logo.mr". Supprimez le fichier "iplogo.mr" et renommez votre "logo.mr" en "iplogo.mr". Et voilà, votre logo apparaîtra sur les CD que vous ferez avec Dir2Boot

### <span id="page-2-1"></span>**4 Remerciement**

Un grand merci à *zouzzz*

**EZIAL**